## Test as Assignment with Time Limit Tests, Surveys, and Pools

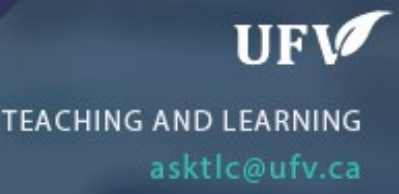

## **Test as Assignment with Time Limit**

You can administer a test to have an assignment with a time limit. They both allow for instructor feedback including document, video and/or audio.

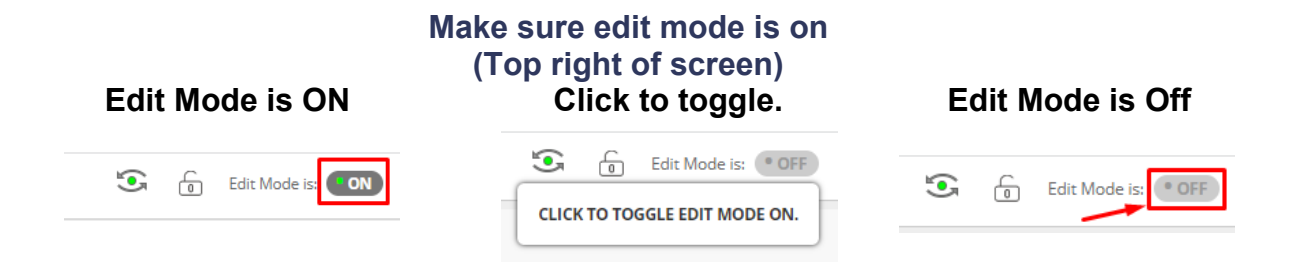

1. Things to note between a test with a file upload option or an assignment.

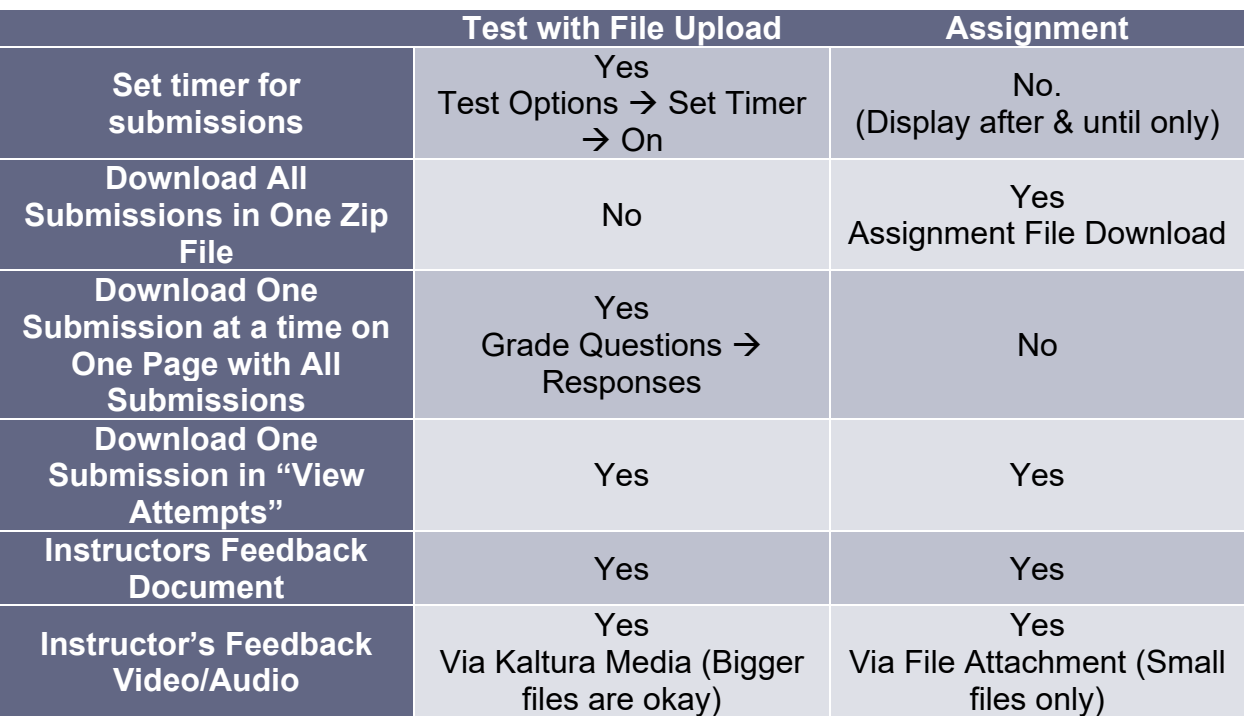

Test with File Response Question:

1. Go to Full Grade Center, click on the arrow next to the Test. Click Grade **Questions** 

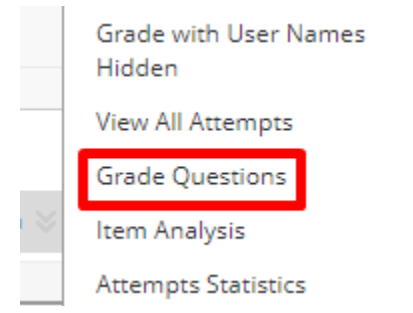

2. Click on the number under Responses.

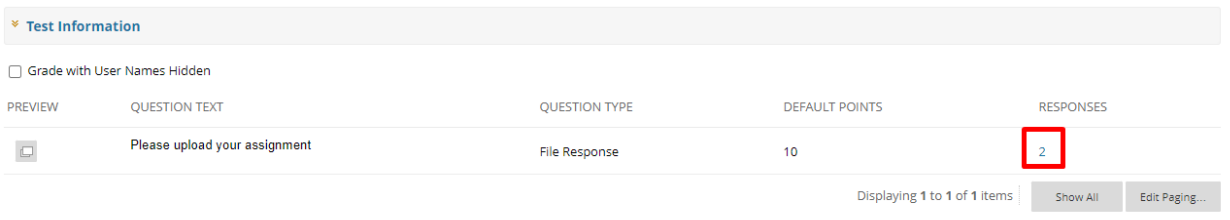

3. Download One submission at a time on one page with all submissions.

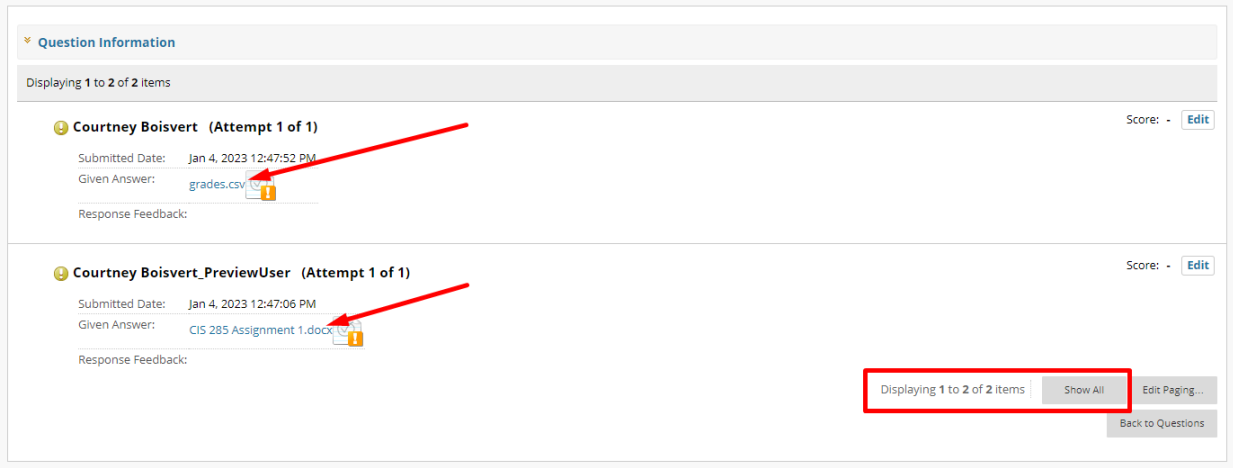

4. In the Feedback and notes for attempt attach the instructor's feedback

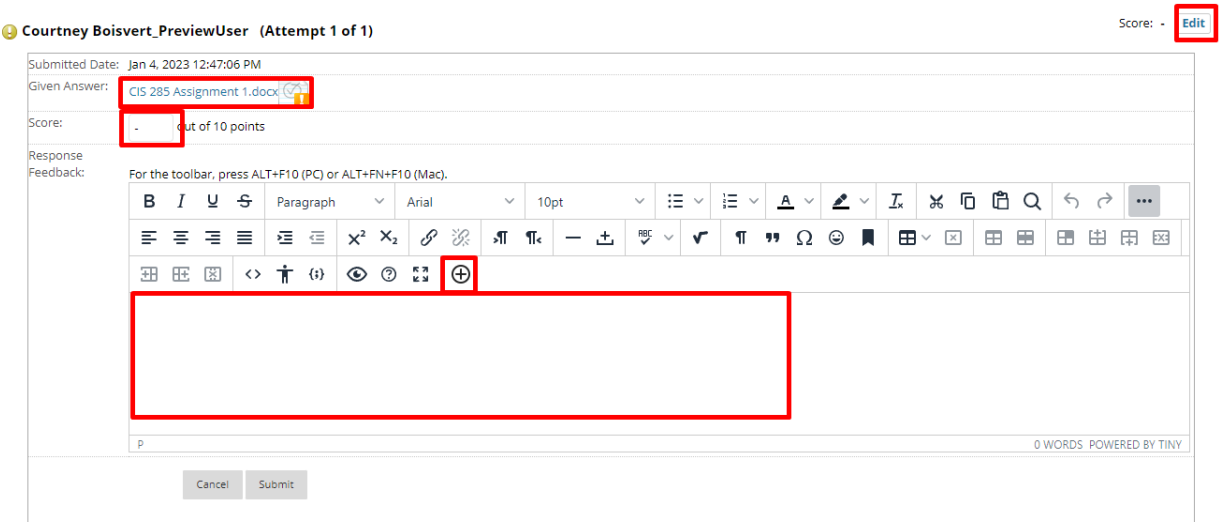

Interested in more educational tools? Check out our How-To Guides at: [www.ufv.ca/myclass/faculty-centre/faculty-tutorials](http://www.ufv.ca/myclass/faculty-centre/faculty-tutorials) or email us at [asktlc@ufv.ca](mailto:asktlc@ufv.ca)

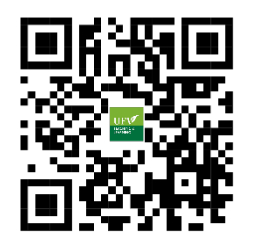